# **ST. ANDREWS SCOTS SR. SEC. SCHOOL**

9 th Avenue, I.P. Extension, Patparganj, Delhi – 92 Session : 2024-25

**Class: VI Subject: Computer Topic: Ch-2 Answer key** 

#### **Q1. Choose the correct option.**

- 1. (d) All of the above
- 2. (c) Worksheet
- 3. (a) 255
- 4. (b) double click
- 5. (a) Wrap Text

## **Q2.** Tick  $(\sqrt{})$  the correct statements and cross  $(\times)$  the wrong ones

- $1. \times$
- $2\sqrt{ }$
- $3. \times$
- $4\sqrt{ }$

## **Q3. Fill In the blanks with correct statements**

- 1. Insert
- 2. Cell Styles
- 3. Select All
- 4. Merge & center

## **Q4. Answer the following questions**

- 1. What is the use of copy command in the Home tab? **Ans:** Copy command is used to copy content at the new place and it also exists in its original place.
- 2. Which feature of Excel allows us to display multiple lines of text inside a cell?

**Ans:** Wrap text feature of Excel allows us to add multiple lines of text inside a cell.

3. Write the steps to insert a row in Excel **Ans:** To insert rows in a worksheet, follow these steps: Step 1: Click the row heading

Step 2: Click on Home tab. Step 3: Click on Insert command. Step 4: Select the Insert Sheet Rows option.

- 4. How will you change the row height?
	- **Ans:** The steps to change the row height are:
	- Step 1: Select the rows whose height you want to change.
	- Step 2: Click on Home tab
	- Step 3: Click on Format command.
	- Step 4: Choose the row height.
	- Step 5: Type the value that you want your row to be
	- Step 6: Click on OK button
- 5. How will you apply cell borders?
	- **Ans:** The steps to apply cell borders are:
	- Step 1: Select the cell or range of cells where you want to apply borders.
	- Step 2: Click on Home tab.
	- Step 3: Click the arrow next to Borders command.
	- Step 4: Click on the border style you would like.

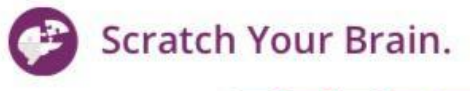

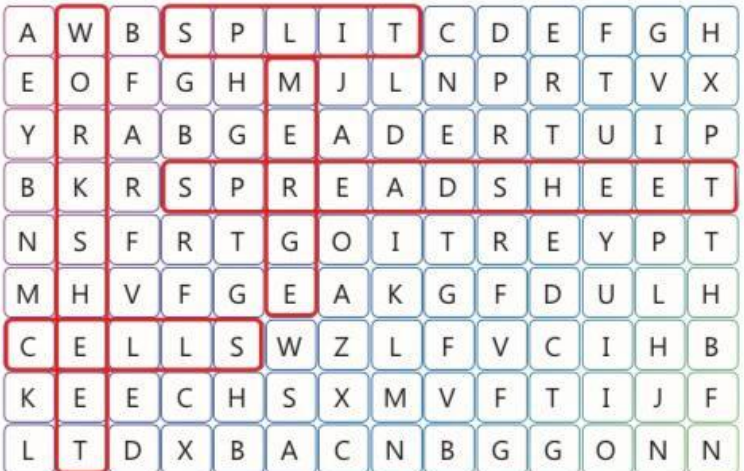

#### **2. Competency-based/Application based questions:**

- a. Sonia can use merge cell feature of Excel.
- b. Anaya can insert a row or column to enter those marks.